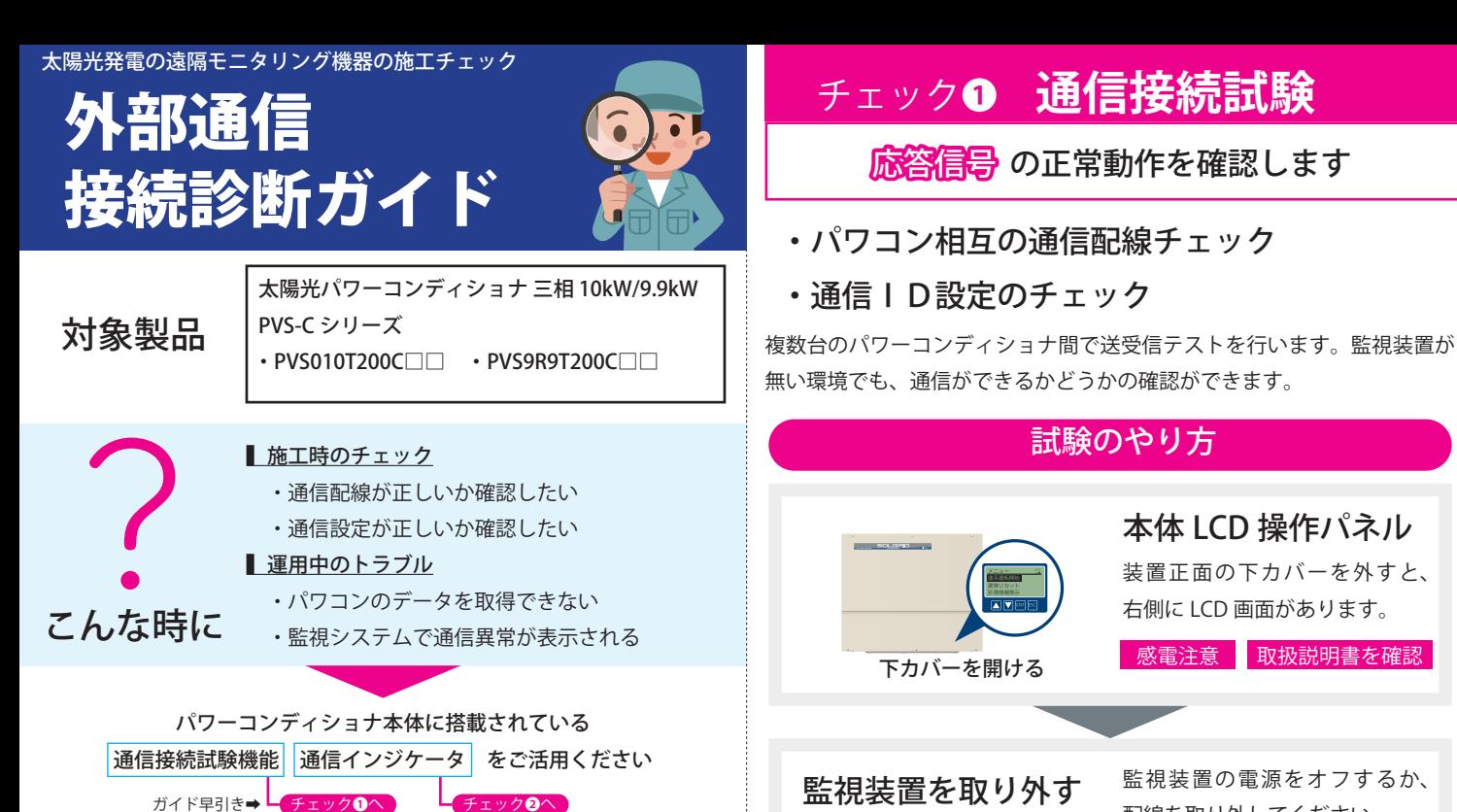

### 外部通信のかんたん説明

パワーコンディショナから発電量データなどを取得するための通信です。 「監視装置」と呼ばれる機器がデータを集約し、テレビモニターに表示し たり、インターネットで監視センターに送信したりしています。

ガイド早引き➡ ┗( チェック❶へ

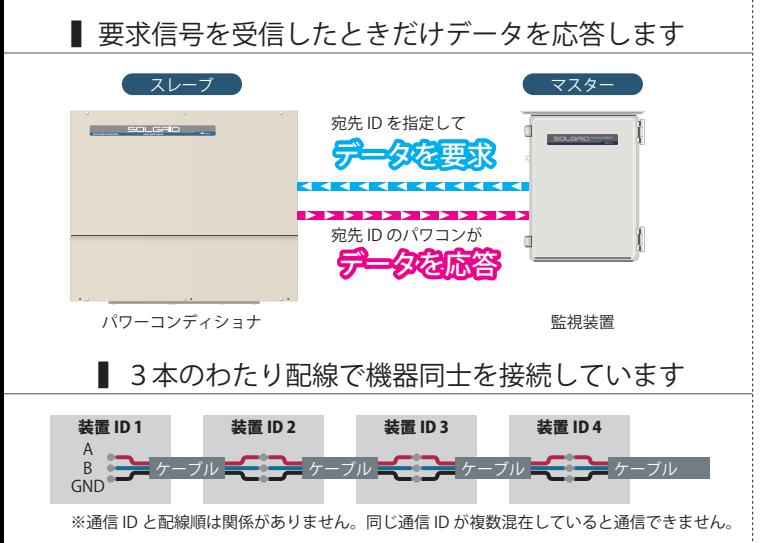

# 監視装置を取り外す 配線を取り外してください。 監視装置 電源オフ  $\overline{+}$   $\overline{+}$   $\overline{+}$ 通信接続試験を実行 設定メニュー 3/4 サイドボタン メニュー ≫ 設定 通信接続試験 通信接続試験を選択し ENT キー 接点出力試験 を押します。  $\boxed{\blacktriangledown}$   $\boxed{\text{ENT}}$  $\left| \right|$  ESC ▼

通信接続試験 通信試験を開始 実行時間 60 秒

ENT:開始

**ENT** 

■通信接続試験 2/1 ID: 3/30 試験中 正常

左ページからの続き

実行中の画面例 30 秒お待ちください

試験を開始すると、次々と通信 ID を繰り上げて試験信号を送受 信していきます。試験結果がリ アルタイムに表示されます。

## 30 秒後に試験結果が表示されます

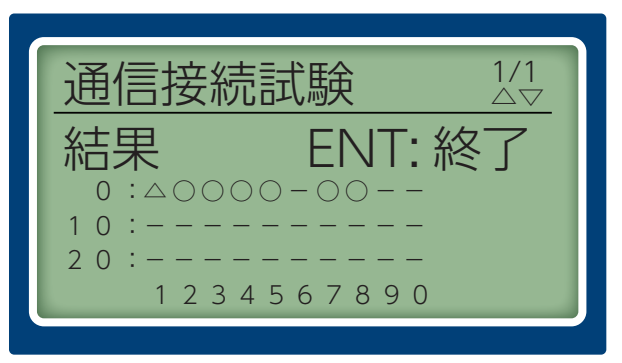

△:この画面を表示している装置(自機) ○:応答あり(正常に通信できています) -:応答なし(接続や設定が間違っている/未接続)

設置したパワーコンディショナの台数と、正常に通信できたIDの 数が一致しているかどうか確認してください。画面例のように表示 された場合は、設置したパワーコンディショナ 8 台のうち、1 台だけ が通信できていないことが分かります。

開始画面が表示されたら、ENT キーを押します。約 30 秒で試験 が完了します。

「エラー!」が表示された場合は、 画面の指示に従い再実施してく ださい。

**チェック❷は裏面を参照してください**

# チェック❷ **通信インジケータ**

<mark>要求信号</mark> の受信状況を確認します

- ・監視装置動作や通信配線の導通チェック
- ・通信ID設定/通信設定のチェック

監視装置からの要求信号を受信できているか確認します。運用中はいつで も確認することができます。

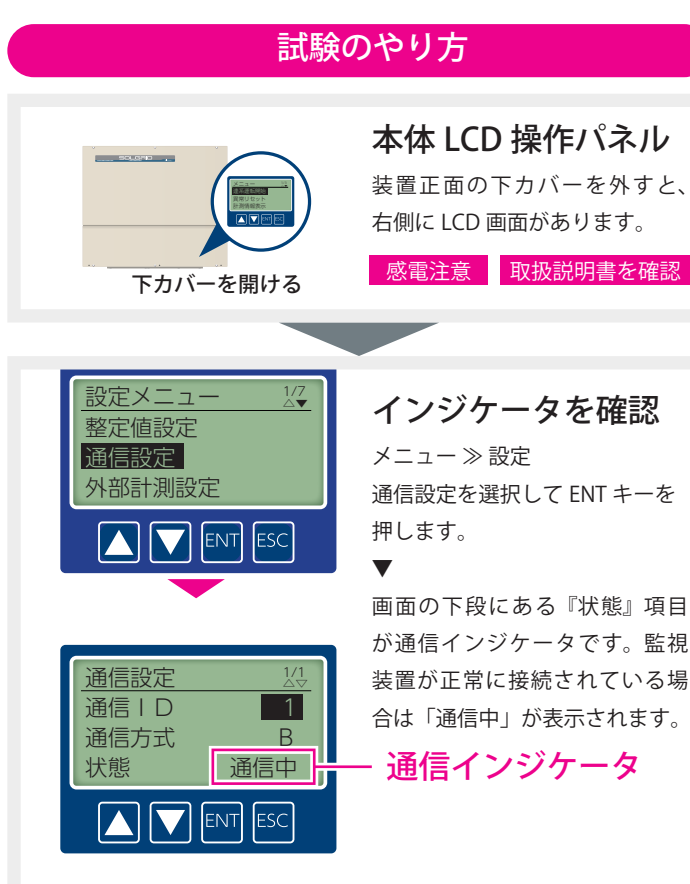

### 通信中:正常に通信できています 無通信:通信できていません

直近の 90 秒間に 1 回でもデータ要求電文を受信した場合、「通信中」 が表示されます。通信できていない状態が 90 秒間以上継続すると、 「無通信」が表示されます。

「BCC 異常」が表示された場合は、監視装置からのデータに異常が ありますので、監視装置メーカーにお問い合わせください。

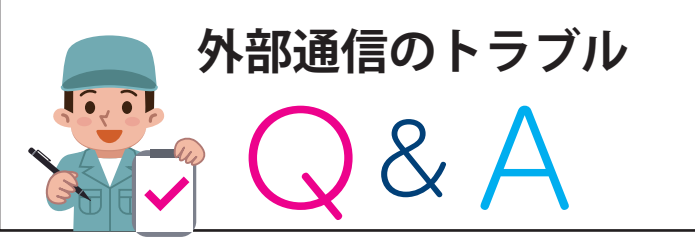

#### **通信インジケータは「通信中」なのに、通信接続試験では 無通信になってしまう。** Q

- 異常機は、マスターからの要求信号は受信できていますが、応答 信号の送信が正常ではない状態です。  $\overline{A}$ 
	- 通信IDが重複している可能性があります。すべてのパワーコ ンディショナに別々の通信IDを設定してください。
	- 異常機から通信接続試験を試してください。回路等に故障があ る場合は、通信接続試験ですべてのパワーコンディショナと通信 できません。
	- **❸ 通信方式Aで運用している場合は、通信接続試験を実施できま** せん。通信方式Bに変更してから再実施してください。
- **今まで正常に監視できていたのに、突然通信できなくなった。 または、外部通信が途絶えることが多くなった。**  $\overline{\mathcal{C}}$ 
	- 外部通信の配線に異常がある可能性があります。

 $\overline{ }$ 

- ❶ 外部通信のケーブルや信号端子が劣化し、電気的な導通不良と なっている可能性があります。見た目では接続されているように 見えても、線材の微細な亀裂や、端子台の緩みなどを念のため確 認してください。
- 2 パワーコンディショナおよび監視装置の終端抵抗が正しく取り 付けられていないか、シールド線の施工が適切でないことにより、 通信が不安定になっている可能性があります。取扱説明書を参照 のうえ、正しく施工されていることを確認してください。
- 6 外部からのノイズが混入している可能性があります。周囲にノ イズ源がないか確認してください。
- **チェック①の通信接続試験で「エラー!上位装置を外し 90 秒後 に再実行」と表示されてしまう。** Q
- A 要求データを受信してから 90 秒以内は試験を実施できません。 また、通信接続試験は 90 秒以内に連続して実施できません。 通信インジケータで「無通信」になっていることを確認し、90 秒 後に再実施してください。

#### 注意

・弊社SOLGRIDシリーズは学校や公共・産業分野向けに工場・店舗への太陽光発電の 設置を目的とした製品です。ご使用の際には必ず「納入仕様書」「取扱説明書」をご確認 の上、お取り扱いください。

・本資料に掲載する内容は、対象機種に具備される一部機能に関する理解補助を目的 としています。実際に装置を取り扱う際には、対象機種の取扱説明書等を必ず参照し、 その内容を十分にご理解いただいた上で実施してください。

・本資料は参考情報となりますので、適切な製品取り扱い方法の根拠としてはご使用い ただけません。本資料に記載する情報の正確性については保証いたしません。本資料 を参照されたことにより生じた損害について、弊社は責任を負いません。また、期待され る効果を保証するものではありません。

・本資料に記載したイラストは、実際の色や形状と異なる場合があります。

・本資料の記載内容は、製品改良などのため、お断りなしに変更することがありますの でご了承ください。

・ご採用の前に必ず最新の情報であることをご確認ください。正しく安全にお使いいた だくため、ご使用の前に必ず「取扱説明書」をよくお読みください。

# 新電元工業株式会社 www.shindengen.co.jp

お問い合わせ先 お客様相談窓口 0120-055-595 受付時間9:00~12:00及び13:00~17:00 (土・日・祝祭日及び当社休業日は除きます。)